## Инструкция по эксплуатации экземпляра

## ПО «OPTQ / ОПТИКЬЮ»,

## предоставленного для проведения экспертной проверки

Программа «OPTQ / ОПТИКЬЮ» (далее Программа) представляет собой дистрибутив (файл tar.gz), внутри которого находится код, написанный на языке С++. Данная программа должна быть встроена в ПО клиента для анализа биржевых данных или торговли на Московской Бирже. Для эксплуатации ПО требуется иметь доступ до данных с биржевой информацией. Для проведения экспертной проверки предоставлен удалённый доступ до демонстрационной платформы, на которой развёрнута скомпилированная версия Программы и реализован доступ до биржевых данных за июль 2023 года. Таким образом, демонстрируется возможная работа Программы в комплексе с клиентским ПО для анализа биржевых данных.

Эксперт получает возможность запуска ПО на различных торговых инструментах, с различными наборами параметров на выбранных датах. Интерфейс демонстрационной платформы является стандартным Jupyter Notebook под названием OPTQ.ipynb. Подробнее о функционале Jupyter Notebook можно прочесть, например, [здесь](https://practicum.yandex.ru/blog/chto-takoe-jupyter-notebook/).

Демонстрационная платформа перед стартом работы выглядит следующим образом:

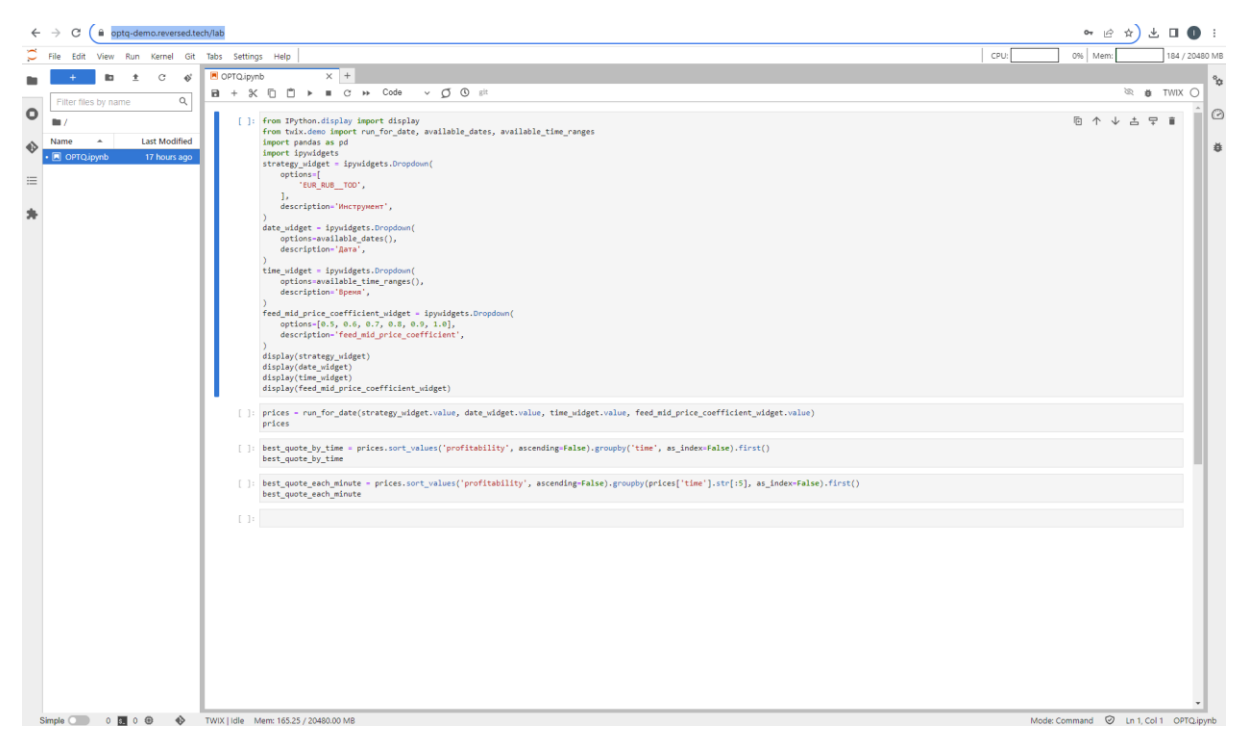

В случае, если доступ до демонстрационной платформы с использованием заданного пароля будет осуществлять несколько экспертов, при очередном запуске платформы могут быть видны результаты предыдущих запусков. В таком случае, требуется перед стартом работы очистить ноутбук командой Kernel  $\rightarrow$  Restart Kernel and Clear All Outputs...:

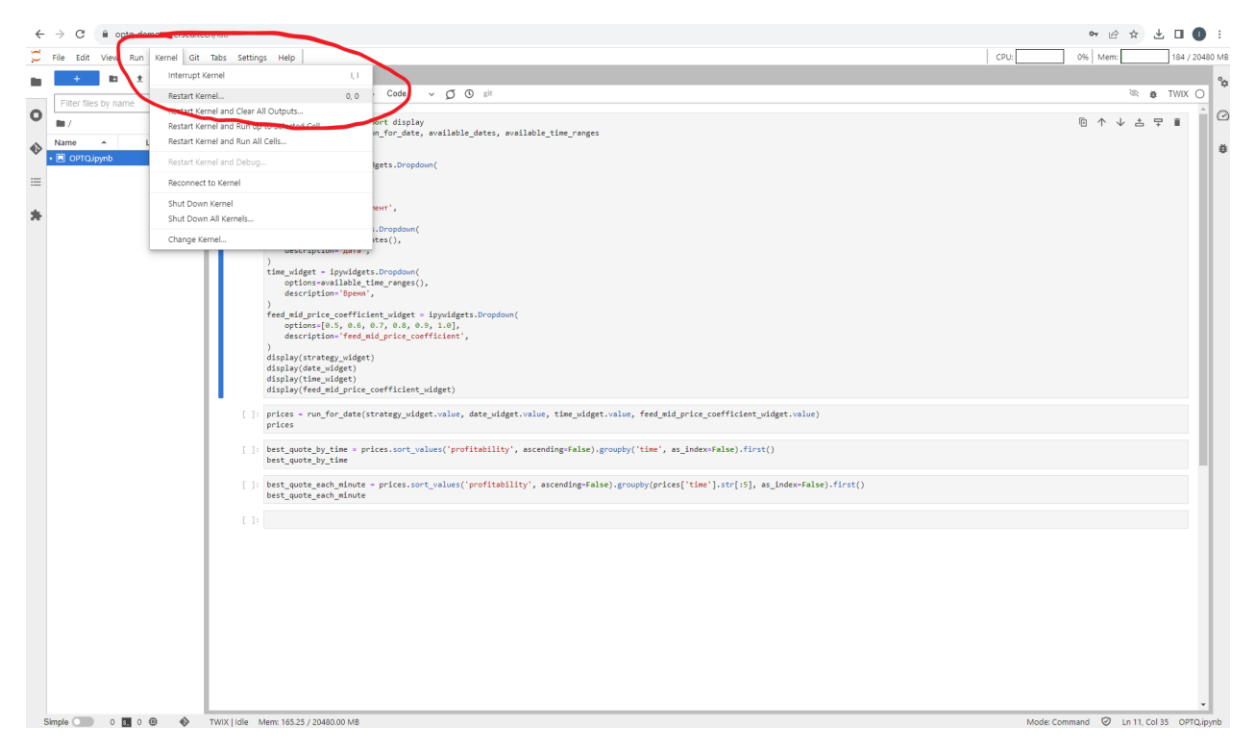

Первая клетка Jupyter ноутбука OPTQ.ipynb задаёт параметры для запуска ПО. Для запуска каждой клетки Jupyter ноутбука требуется нажать Shift+Enter или кнопку Play.

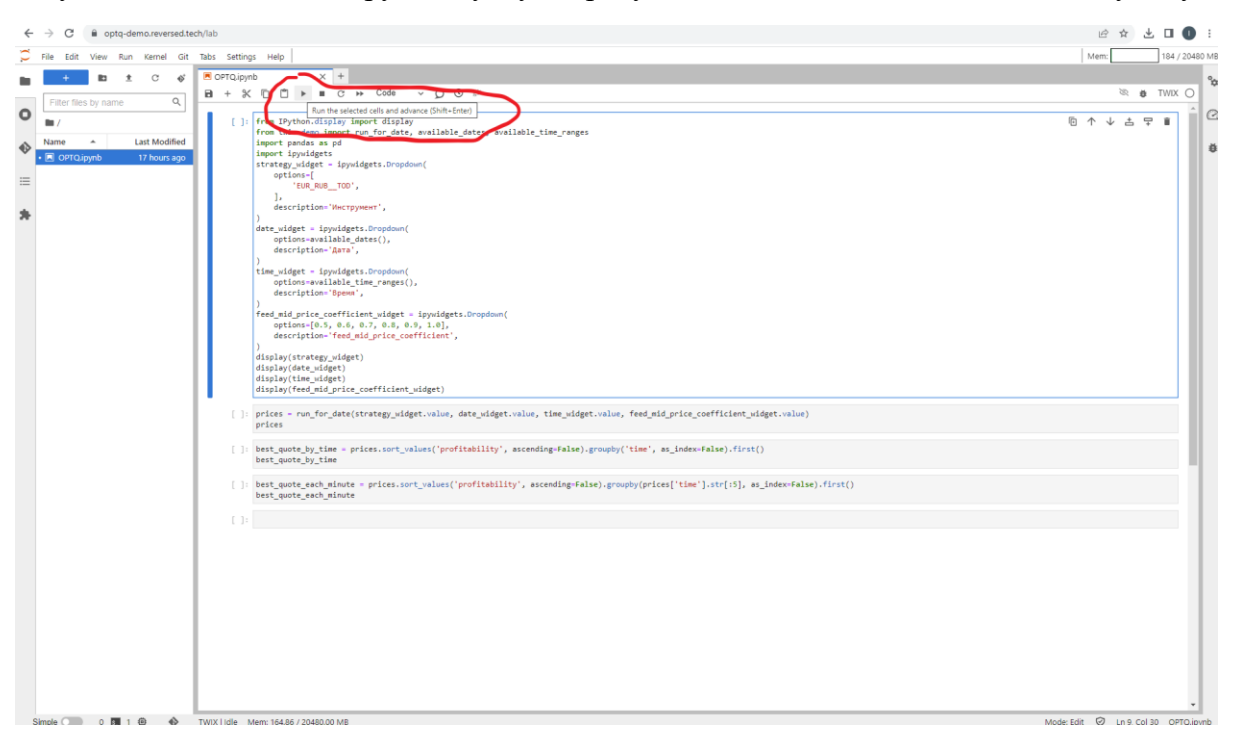

Перед запуском ПО требуется заполнить несколько форм, определяющих параметры, с которыми будет осуществляться запуск.

- **Инструмент**. Эксперту предлагается совершить выбор одного из доступных на платформе инструментов валютного рынка Московской Биржи. ПО будет получать биржевую информацию по всем инструментам валютного рынка и на их основе оценивать профитность ценовых уровней для котирования на выбранном инструменте. Доступен выбор одной из двух опций: 1) торговля евро за российские рубли с расчётами Т0 (инструмент EUR\_RUB\_\_TOD); 2) торговля евро за российские рубли с расчётами Т1 (инструмент EUR\_RUB\_\_TOM)
- **Дата**. Доступен список дней из июля 2023 года, когда осуществлялась биржевая торговля выбранными инструментами на площадках ПАО «Московская биржа».
- **Время**. Промежуток времени, для которого осуществляется расчёт. После запуска ПО будет сформирована таблица со значениями оценок профитности котировок выбранного инструмента за заданный промежуток времени.
- **feed mid price coefficient**. Параметр ПО, отвечающий за то, насколько сильно на расчёт профитности влияют котировки по другим, скоррелированным инструментам.

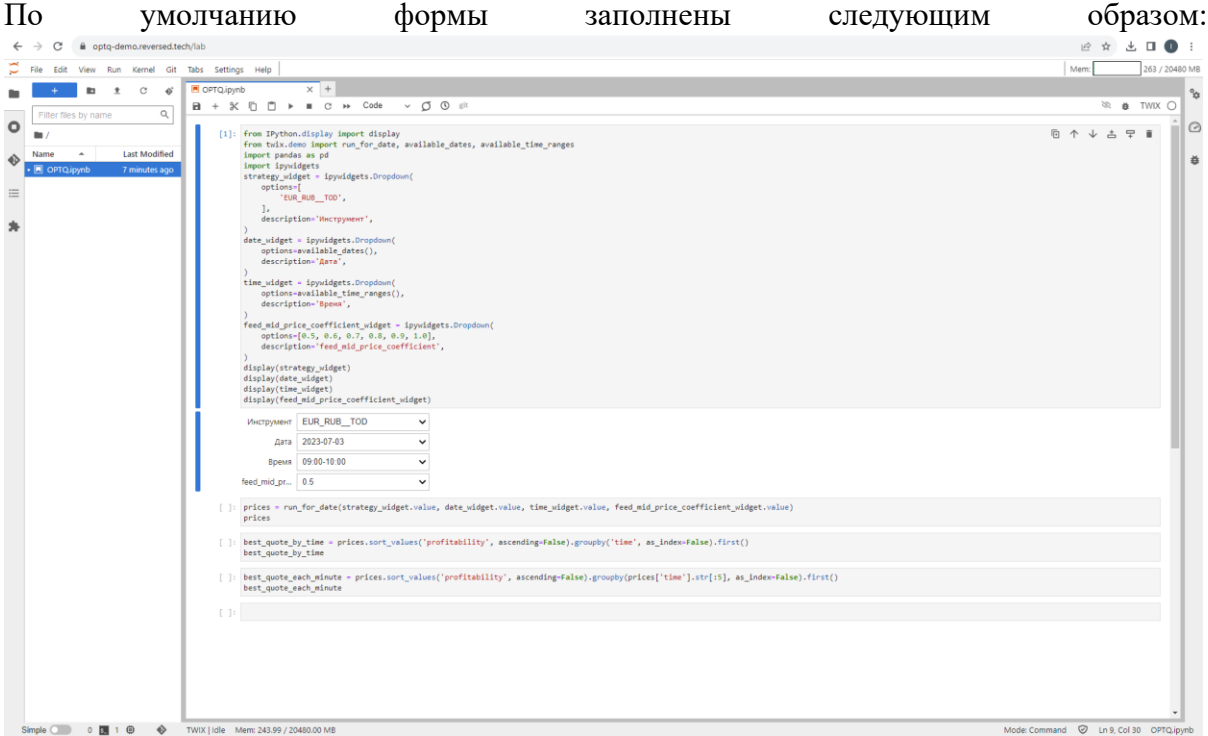

Вторая клетка Jupyter ноутбука OPTQ.ipynb запускает ПО, которое получает биржевую информацию за указанный промежуток времени и выдаёт расчёт оценок профитности котировок выбранного инструмента после каждого обновления биржевой информации. Расчёт оценок занимает несколько минут, т. к. в течение торгового дня происходят сотни тысяч обновлений биржевой информации. При проведении расчётов демонстрационная платформа выглядит следующим образом:

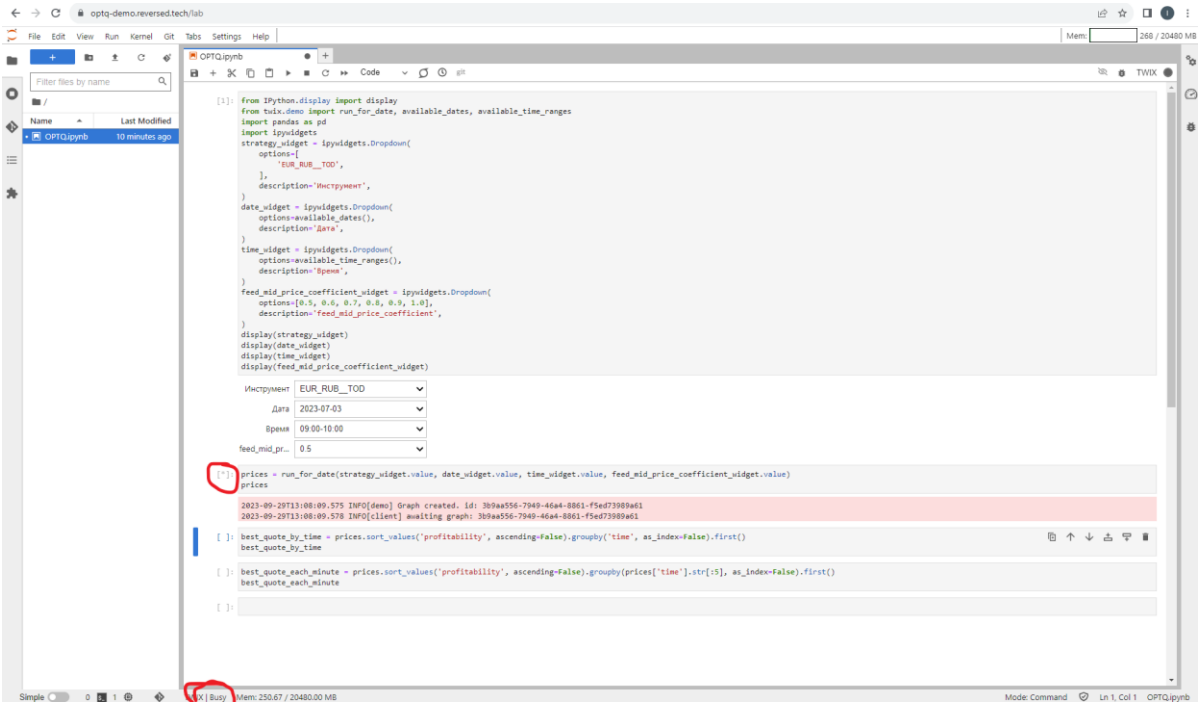

Результатом работы ПО является таблица со значениями оценок профитности котировок выбранного инструмента за заданный промежуток времени. Полученная таблица это pandas.Dataframe, подробнее о данном функционале можно прочесть [здесь](https://blog.skillfactory.ru/glossary/pandas/).

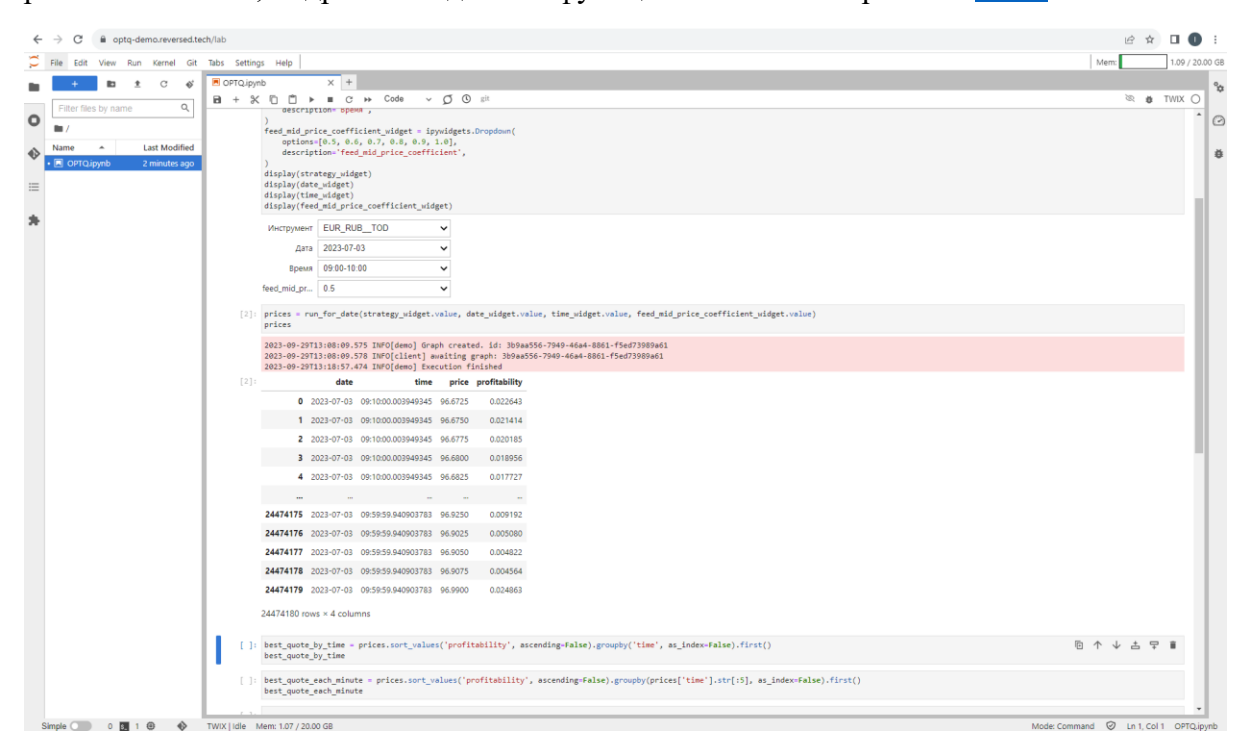

В третьей и четвёртой клетках Jupyter ноутбука OPTQ.ipynb добавлены примеры возможного дальнейшего использования полученного набора оценок. Так, в клетке 3 показана котировка с наивысшей оценкой профитности после каждого обновления биржевой информации, а в клетке 4 -- котировка с наивысшей оценкой профитности за каждую минуту. При желании эксперты имеют возможность провести собственный анализ таблицы со значениями предсказаний, используя стандартный инструментарий Jupyter notebook.

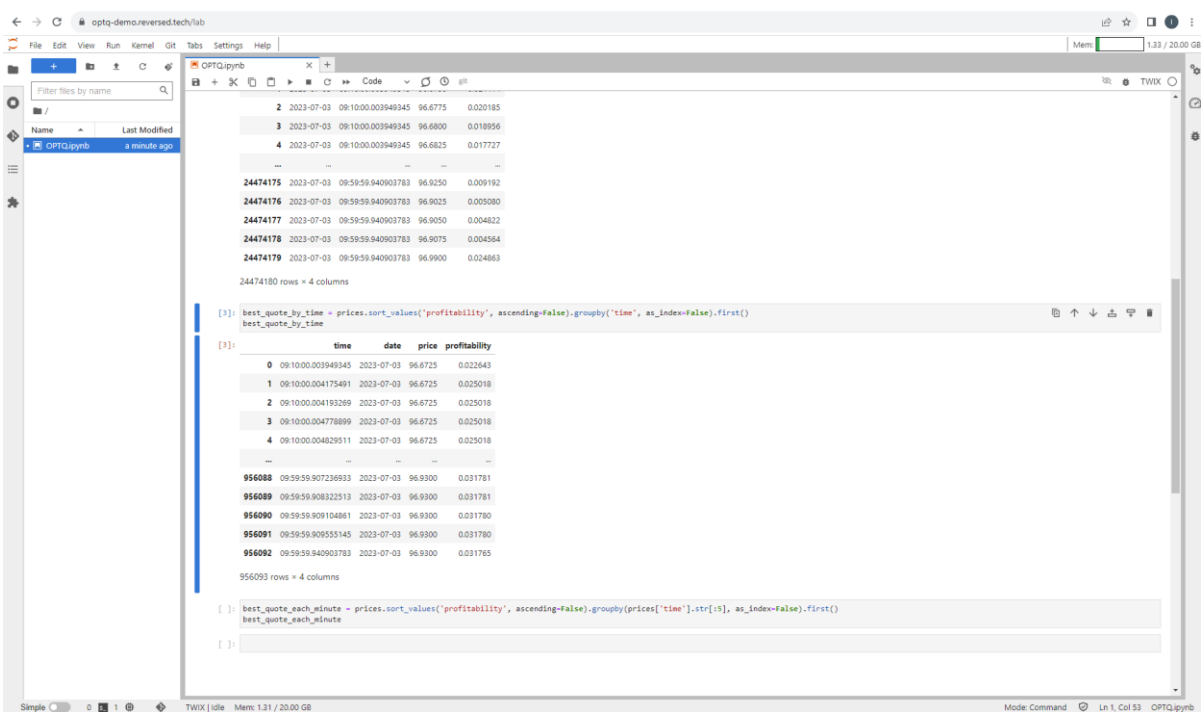

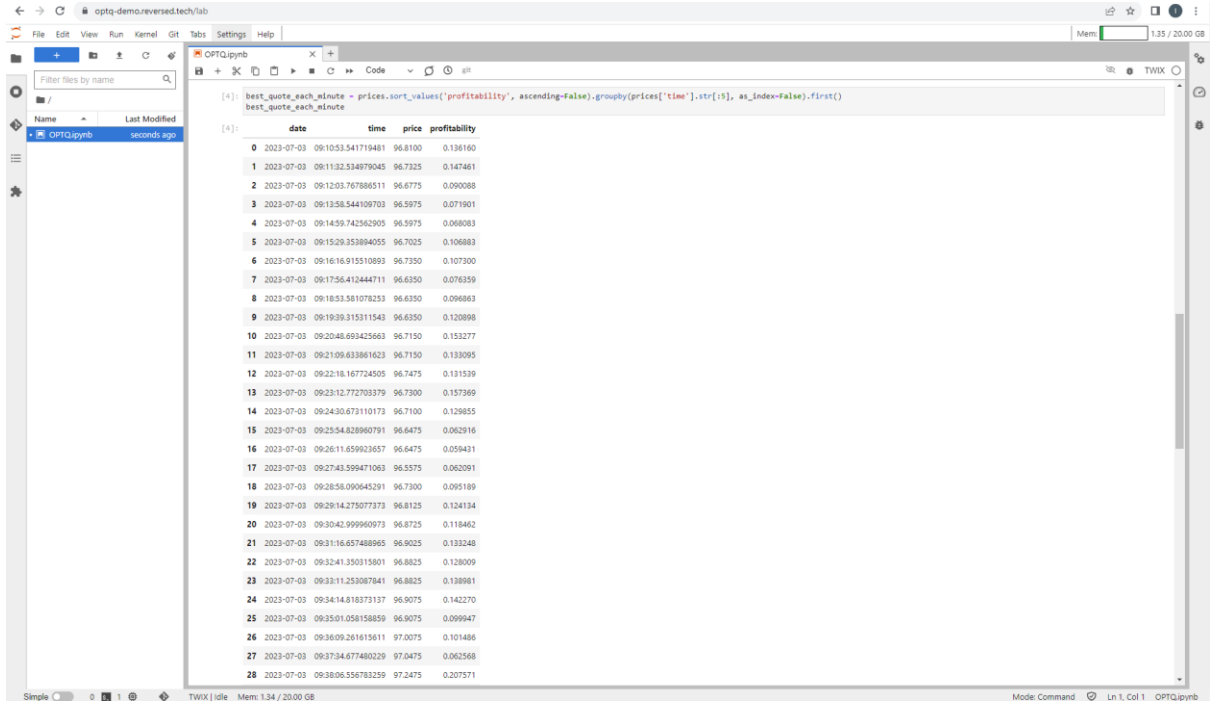

Напоминаем, что в случае, если доступ до демонстрационной платформы с использованием заданного пароля будут осуществлять несколько экспертов, то каждому из экспертов после завершения работы требуется сбросить все результаты запросов с помощью команды Kernel  $\rightarrow$  Restart Kernel and Clear All Outputs...:

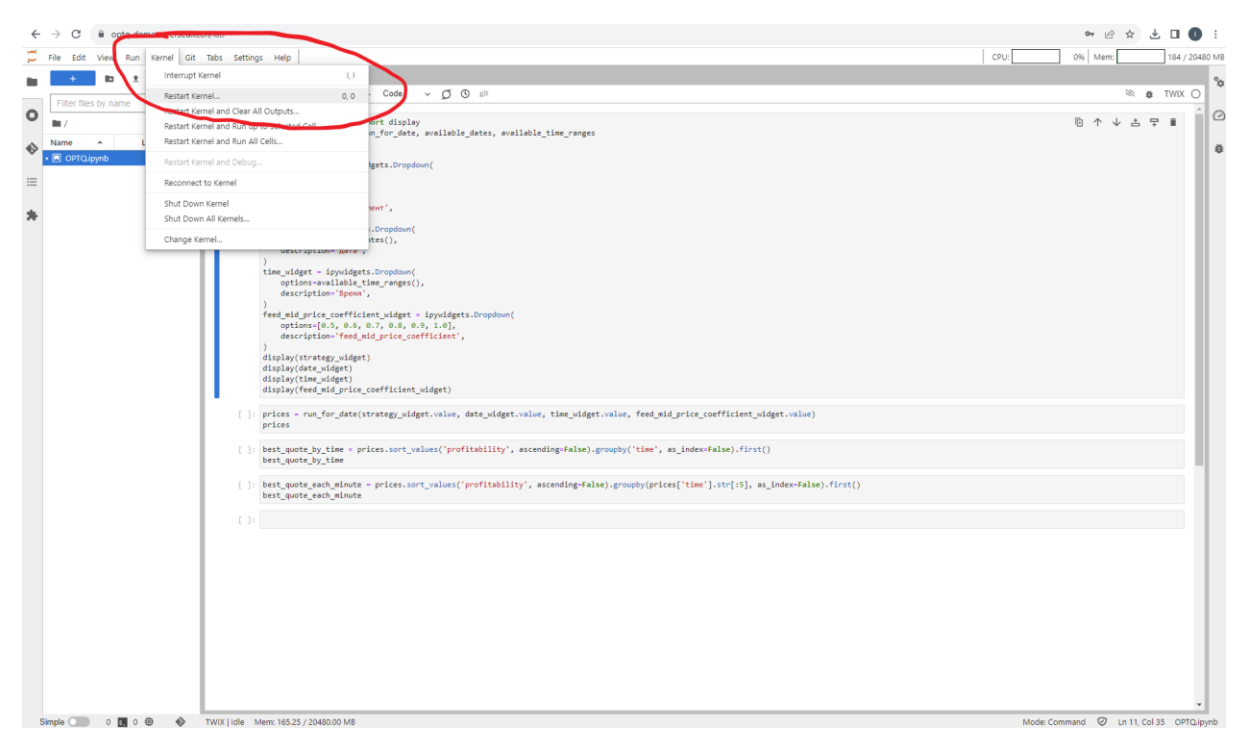